# **Item that unlocks a door**

In this tutorial will I (xtron) show you how to make a item that unlocks a specific door!.

# **THE DOOR**

You will need to create that lovely little door by doing like this:

Entities (7) > Door > Select a door that you want to use and change the name of it.

When you're done adding this door you will need to lock it by doing like this:

Press the door you want to lock > Entity > Check the "Locked" box.

### **THE ITEM**

To unlock your door you will need an item, it could be anything from the item tab, do like this:

*Entities (7) > Item > And take a pick.* Change the name of the item you chose. (A key is the smartest choice for a door but other items will make it rare)

If you want a name for your item (OPTIONAL):

Click on your item > Entity > At the bottom there's a box named "CustomSubItemTypeName" You can type anything, don't have to be the key name.

Open your extra\_lang and add this code (if you don't already have it ofcourse)

```
<CATEGORY Name="Inventory">
     <Entry Name="ItemDesc_item1">Item description</Entry>
     <Entry Name="ItemName_item1">Item name</Entry>
</CATEGORY>
```
replace item1 with the name you chose in "CustomSubItemTypeName" in the editor and change the name and description to what ever you

want.

# **THE SCRIPT**

First off you will need a .hps file and I guess you already have it but to be sure [wClean HPS FILE](http://www.mediafire.com/?krxqcj3qdxrj9xs) change NAME.hps to your map name.

Now you need the code that will be inserted betwen void OnStart()s brackets ( $\{$  and  $\}$ )

void OnStart()

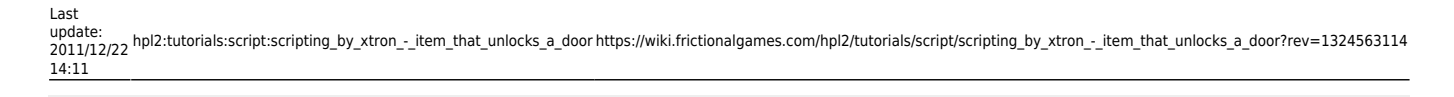

AddUseItemCallback("", "ITEM", "DOOR", "FUNCTION", **true**);

Change ITEM to your item, DOOR to your door name and FUNCTION can be whatever.

When you done that you will be needing the function

```
void FUNCTION(string &in item, string &in door)
\left\{ \right. SetSwingDoorLocked(door, false, true);
     PlaySoundAtEntity("", "unlock_door", door, , false);
     RemoveItem(item);
}
```
and insert it anywhere but

```
void OnStart()
{
}
```
{

}

Change the FUNCTIONNAME to the function name you picked in the previous step.

When you're done it should look something like this:

```
void OnStart()
{
     AddUseItemCallback("", "ITEM", "DOOR", "FUNCTION", true);
}
void FUNCTION(string &in item, string &in door)
{
     SetSwingDoorLocked(door, false, true);
     PlaySoundAtEntity("", "unlock_door", door, , false);
     RemoveItem(item);
}
```
If you got any questions please PM me on the forum

Created by xtron

#### From: <https://wiki.frictionalgames.com/> - **Frictional Game Wiki**

Permanent link:

**[https://wiki.frictionalgames.com/hpl2/tutorials/script/scripting\\_by\\_xtron\\_-\\_item\\_that\\_unlocks\\_a\\_door?rev=1324563114](https://wiki.frictionalgames.com/hpl2/tutorials/script/scripting_by_xtron_-_item_that_unlocks_a_door?rev=1324563114)**

Last update: **2011/12/22 14:11**

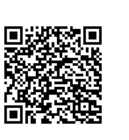